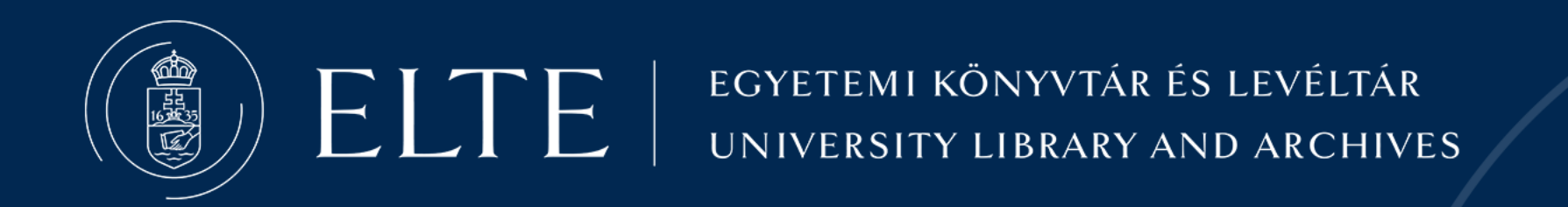

# HOGYAN ÍRJUNK SZAKDOLGÓZATOT?

SZAKIRODALOM KERESÉSE HIVATKOZÁSOK

Móring Tibor ELTE EKL Oktatás- és Kutatástámogatási Osztály

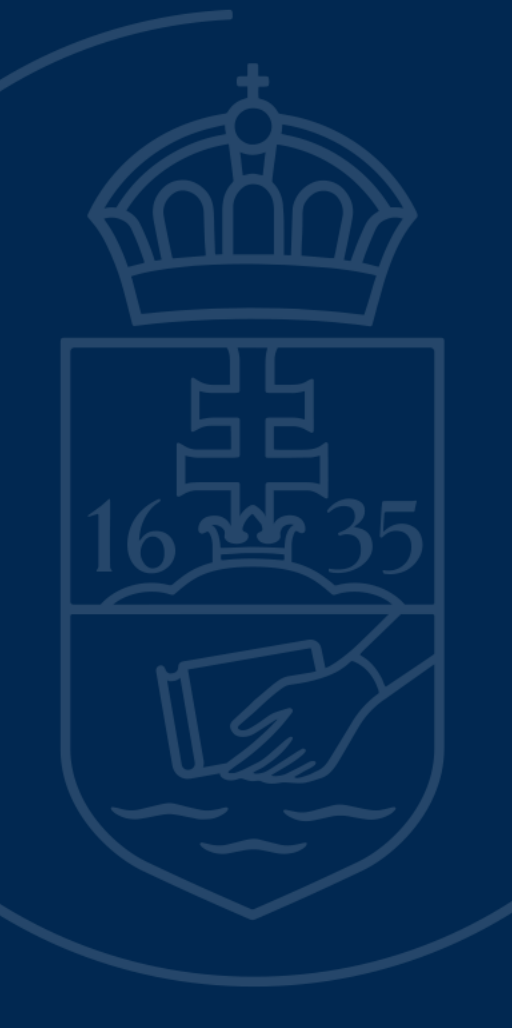

## SZAKDOLGOZAT ÍRÁSÁNAK FOLYAMATA

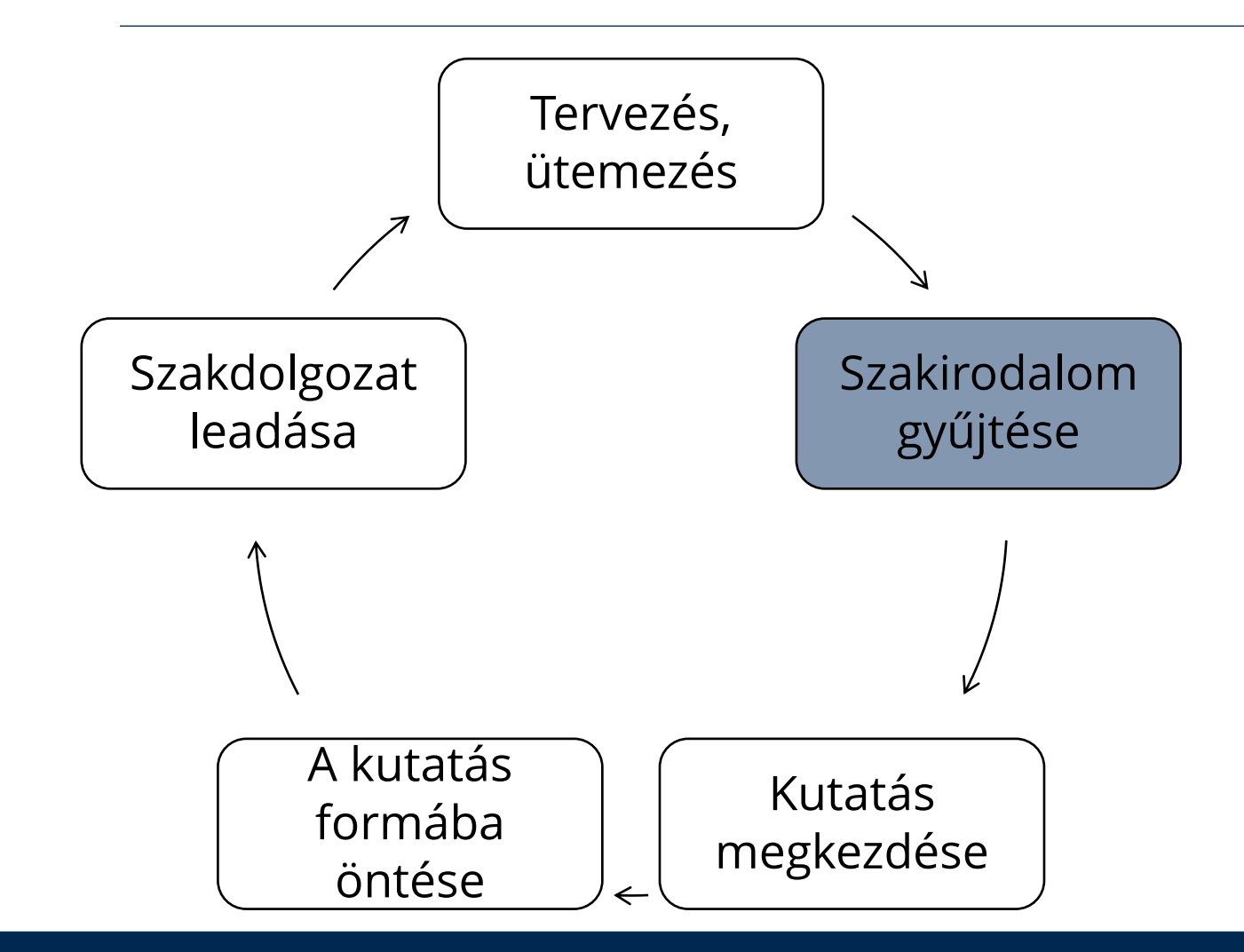

- Fordítsunk minél nagyobb gondot egy megfelelő ütemterv összeállítására!
- Készítsünk vázlatot, amellyel látni fogjuk, hogy honnan hova szeretnénk eljutni!
- A szakirodalomgyűjtése során ne hagyjuk "elveszni" a már megtalált szakirodalmat. Jegyezzük fel, amivel dolgoztunk.
- Kövessük végig pontról pontra a formai követelményeket.
- Ne pánikoljunk. ☺

## TEMATIKA

#### **Szakirodalom keresése**

- Szakdolgozat típusai
- Miért fontos a szakirodalom ismerete?
- Hol keressünk szakirodalmat? (Google-tól az adatbázisokig)
- Hogyan keressünk szakirodalmat?
- Könyvtári katalógus
- Adatbázisok listája, keresés

### **Hivatkozások**

- Hivatkozás típusai
- Hivatkozásjegyzék
- Zotero hivatkozáskezelő program bemutatása

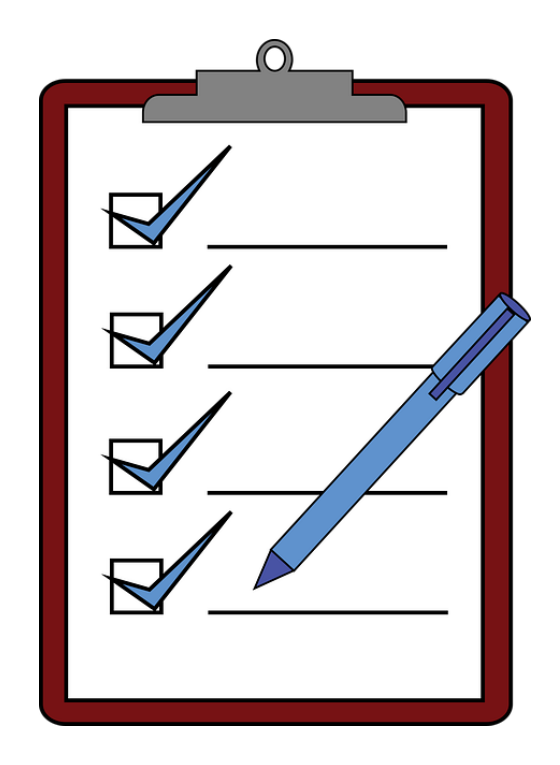

## MIÉRT FONTOS A SZAKIRODALOM ISMERETE?

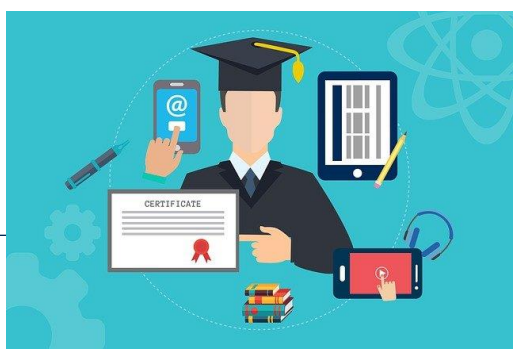

## **Üzleti probléma megoldása - Üzleti jellegű szakdolgozat**

Kritikai, szakmai elemzés és hatásvizsgálat szükséges.

**A szakirodalom ismerete**, a legjobb gyakorlatok megkeresése, valamint az ezekre történő hivatkozás az ilyen jellegű szakdolgozatnál is **követelmény!** Fontos tudni, hogyan oldották meg mások a hasonló feladatot.

## **Akadémiai kutatás jellegű szakdolgozat**

A már meglévő adatok, kutatási eredmények megkeresése – ezekből szekunder kutatás végezhető (vagyis ezek feldolgozásával új eredményekre, következtetésekre lehet jutni). Kiegészítő kutatás, felmérés, adatgyűjtés végezhető.

**Fontos!** - Az adott téma alapos ismerete, a témában fellelhető lényeges, hiteles irodalom feldolgozása – ezek alapján az új eredmények kifejtése.

## **Hozzáadott érték**

Nem elegendő a szakirodalom feldolgozása!

Új eredmények, újszerű megoldások alkalmazása, melyek hasznosságát, megvalósíthatóságát is be kell mutatni. Akadémiai kutatás esetén az irodalomban előfordulóhoz képest új megállapítások leírása, amelyek adatokkal, érvekkel vannak alátámasztva.

**Megalapozottság!**

EGYETEMI KÖNYVTÁR ÉS LEVÉLTÁR<br>University library and archives

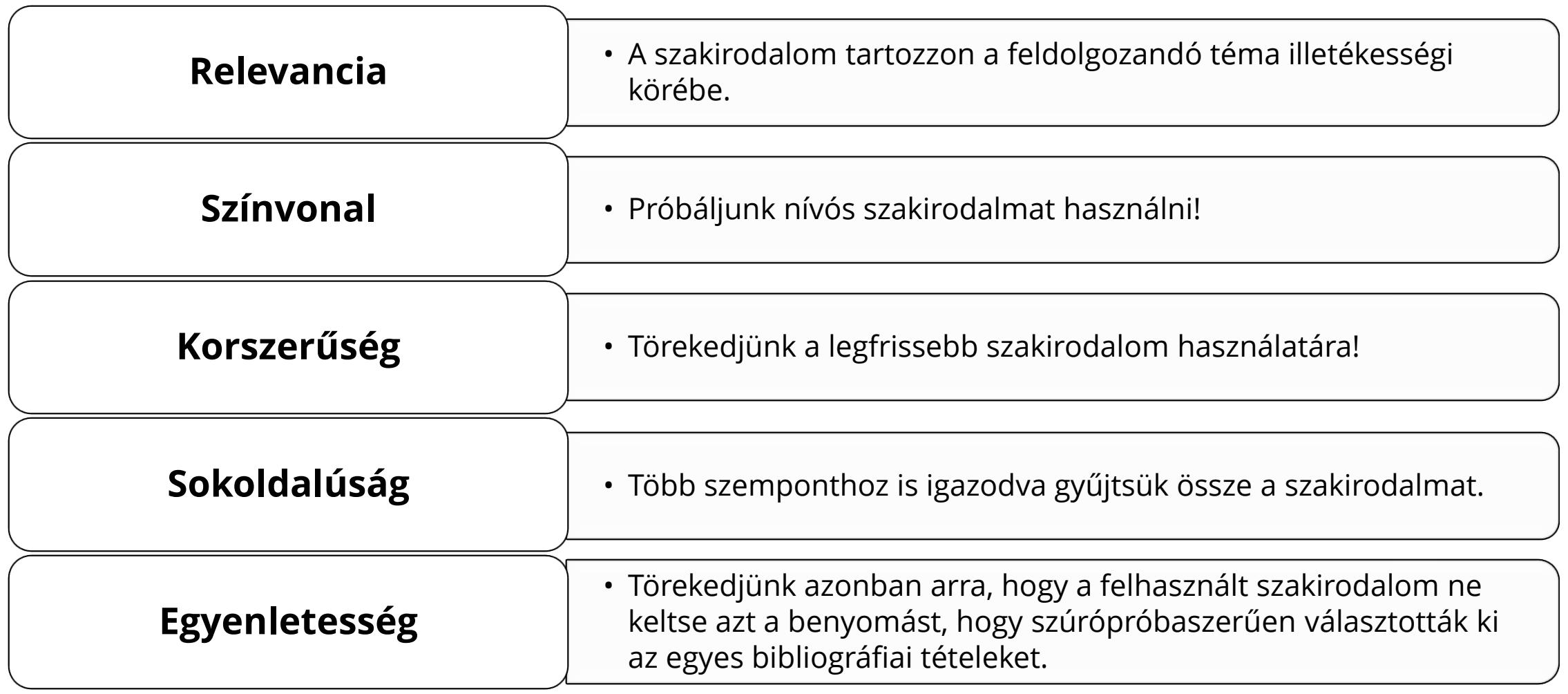

## HOL KERESSÜNK SZAKIRODALMAT?

• **[Google](https://www.google.com/)**

Szabadon elérhető, nem található meg minden teljes szöveggel, nem ellenőrzött a tartalom. Megtalálhatjuk a fontos fogalmakat, évszámokat, szerzőket, vállalati honlapokat.

#### • **[Google Scholar](https://scholar.google.com/)**

Szabadon elérhető, nem található meg minden teljes szöveggel, tudományos irodalmat tartalmaz.

#### • **[Könyvtári katalógus](https://opac.elte.hu/)**

Könyvek, cikkek találhatók meg elsősorban, könyvtári állományban, az ELTE intézményi repozitóriumában (EDIT) és néhány adatbázisban keres.

#### • **[Tudományos szakirodalmat gyűjtő adatbázisok](https://konyvtar.elte.hu/egyetemi-konyvtar/kutatastamogatas/adatbazisok/adatbazislista)**

Tudományos, ellenőrzött tartalom, sok esetben teljes szöveggel elérhető dokumentumok.

#### • **Modern források**

Filmek, videók, konferenciák anyagai stb.

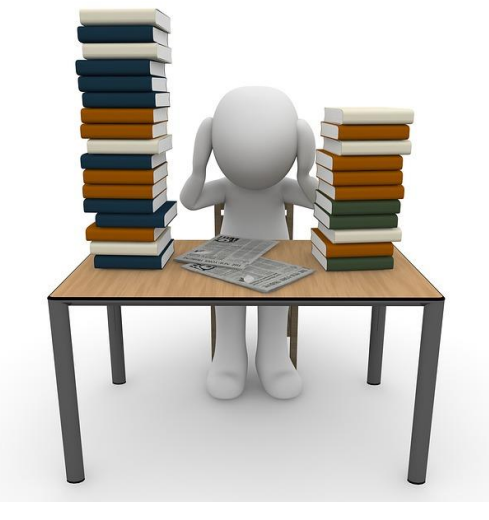

## HOL KERESSÜNK SZAKIRODALMAT?

#### **Elsődleges (primer) szakirodalom**

Nem azonos az eredeti forrással! Az információ elsőként történő rögzítése. Javasolt az elsődleges források használata!

#### **Másodlagos (szekunder) szakirodalom**

Az elsődleges forrásokon alapulnak, feldolgozhatják azokat. Akkor javasolt használni, ha az elsődleges forrás nem érhető el!

#### **Szürke irodalom**

Nehezen hozzáférhető dokumentumok, amelyek kívül maradnak a kereskedelmi, kiadási-terjesztési hálózaton. Pl: szakdolgozatok, doktori disszertációk, vállalati dokumentumok

A disszertációk elérhetők egyes adatbázisokban

- [EDIT \(ELTE Digitális Intézményi Tudástár\)](https://edit.elte.hu/xmlui/handle/10831/5)
- [Hazai doktori disszertációk](https://doktori.hu/)
- [Más egyetemek repozitóriumai](http://oaikereso.sztaki.hu/kereso/index.php)
- [DART-Europe](https://www.dart-europe.org/basic-search.php)  29 európai ország egyetemeinek disszertációs gyűjteménye

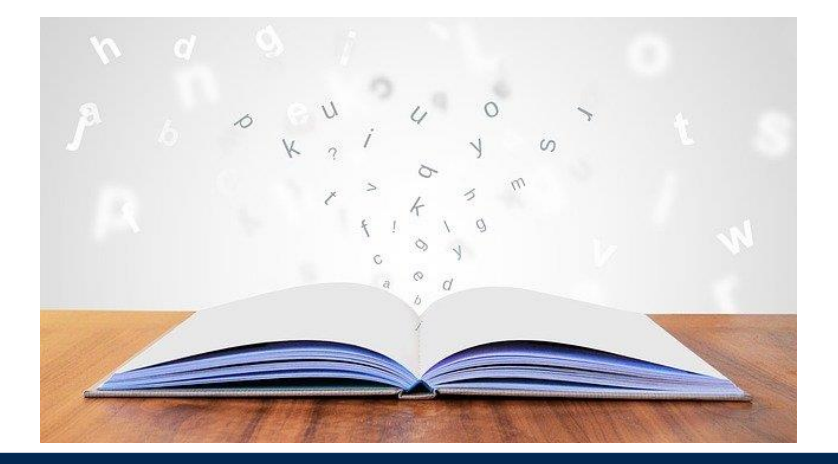

## HOGYAN KERESSÜNK SZAKIRODALMAT?

Kulcsszó vagy tárgyszó? – Mire keressünk?

#### **Kulcsszavas keresés**

- az elérhető összes szövegben keres címben, tartalomjegyzékben, absztraktban, teljes szövegben, tárgyszavak között
- nagyobb találati halmazt eredményez, de kevesebb releváns találatot tartalmaz

#### **Tárgyszavas keresés**

- a dokumentum tartalmi leírására szolgáló kifejezések között keres
- kisebb a találati halmaz, de több a releváns találat

Sok adatbázisban, katalógusban már nem különböztetik meg a két lehetőséget.

**Javasolt, hogy többféle keresést indítsunk el a katalógusban, adatbázisokban és különböző dokumentumtípusokat használjanak (folyóiratcikk, könyv, tanulmány stb.)!**

## SZAKIRODALOM KERESÉSE

ELTE Egyetemi Könyvtár és Levéltár **katalógusa – ELTEfind** Elérhető: [opac.elte.hu](https://opac.elte.hu/)

> vagy konyvtar.elte.hu

A kéréshez, kölcsönzéshez be kell iratkozni, ezt lehet online is: [konyvtar.elte.hu](https://konyvtar.elte.hu/) [Könyvtár / Beiratkozás](https://konyvtar.elte.hu/hu/egyetemi-konyvtar/beiratkozas)

**Adatbázisok** Elérhető: konyvtar.elte.hu Adatbázisok

> EGYETEMI KÖNYVTÁR ÉS UNIVERSITY LIBRARY AND AR

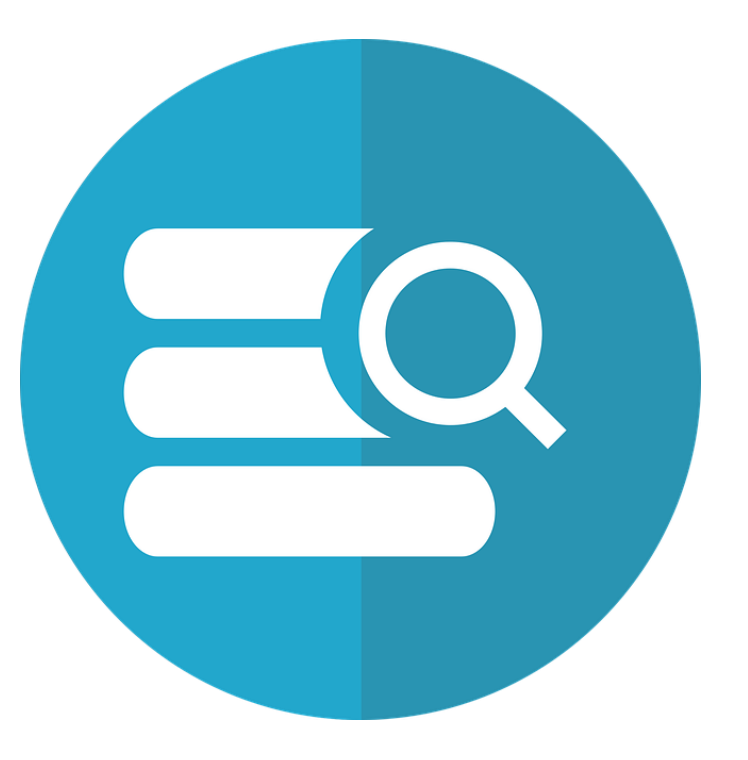

## **KÖNYVTÁRI HONLAP**

EGYETEMI KÖNYVTÁR ÉS LEVÉLTÁR

UNIVERSITY LIBRARY AND ARCHIVES

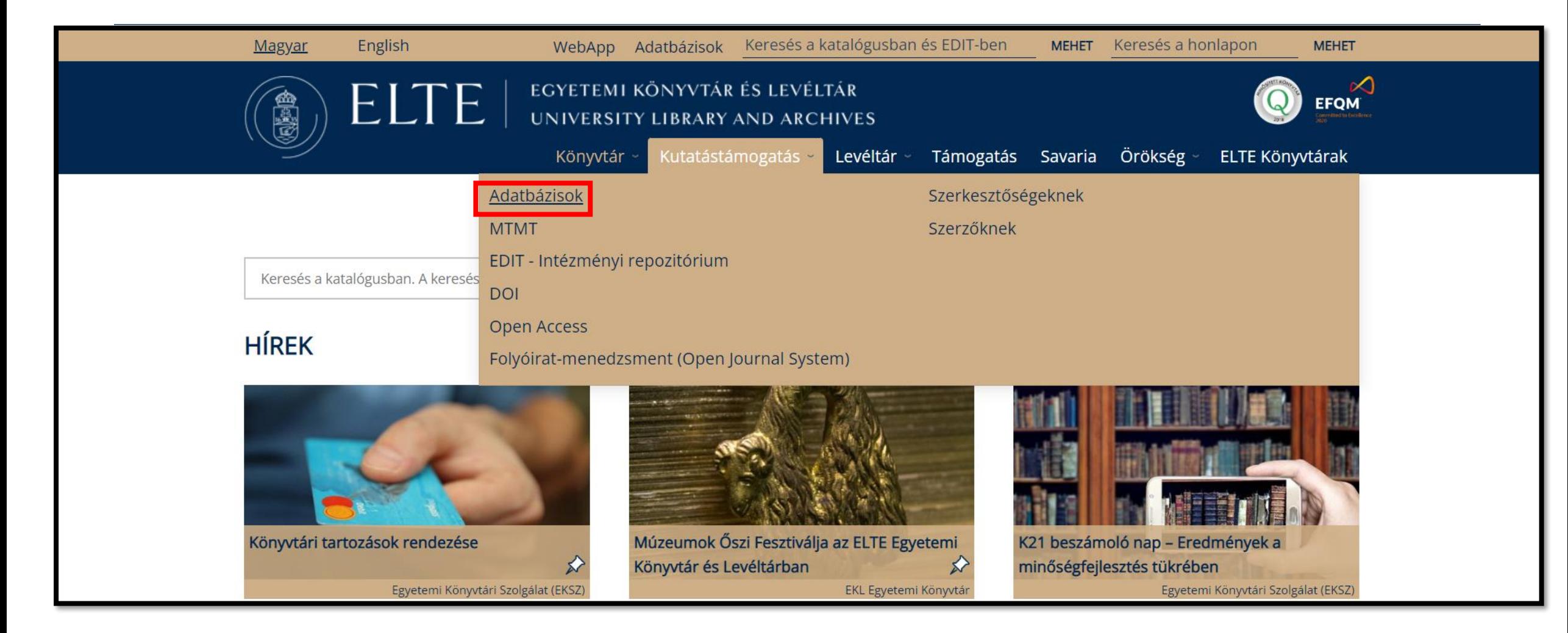

## SZAKIRODALOM KERESÉSE, AKÁR OTTHONRÓL IS

#### **Stunnel használata**

1.[Amennyiben még nem rendelkezik Caesar](https://iig.elte.hu/content/otthoni-munkavegzest-megkonnyito-eszkozok.t.17282)-azonosítóval, először igényelje (Caesar-azonosító igénylése), mert a **[Stunnel](https://iig.elte.hu/content/stunnel.t.16230?m=5577)**-szolgáltatás ezzel vehető igénybe.

2.Ezután a le kell töltenie, majd telepítenie a Stunnel kliensszoftvert ([letöltés és telepítés](https://iig.elte.hu/content/stunnel.t.16230?m=5577), illetve [videós segítség a linkeken](https://www.youtube.com/watch?v=vbPQLSiBtoc)).

3.Ezután indítsa el a Stunnelt, majd azt a böngészőt, amelyben beállította. Az IIG-azonosítója és jelszava megadása után hozzáférhetővé válnak az ELTE-n előfizetett tartalmak. A böngésző bezárása után csatlakozzon le a Stunnelről.

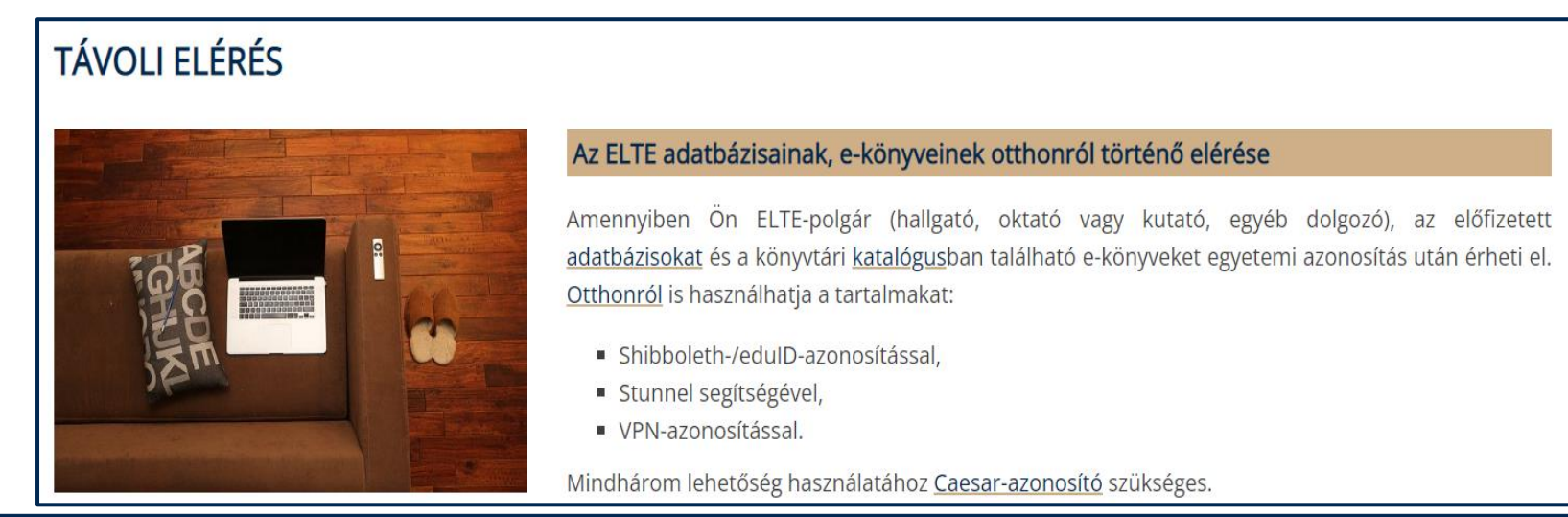

## AZ ELTE ÁLTAL ELŐFIZETETT, JAVASOLT SZAKIRODALMI ADATBÁZISOK

### **[EmeraldCase](https://www.emeraldgrouppublishing.com/journal/tcj?id=tcj)**

• A kiadványban a felsőoktatásban hasznosítható közgazdasági esettanulmányok érhetők el.

## **Teljes szövegű szakirodalmi adatbázisok**

### **[EBSCO](https://search.ebscohost.com/)**

- Academic Search Comple. Folyóiratok száma: Economics: 409 db. Business: 238 db
- Legal Source Economics. Folyóiratok száma: 43 Business: 93 db

### **[ScienceDirect](https://www.sciencedirect.com/)**

- Folyóiratok száma:
	- Business, Management and Accounting: 279 db
	- Economics, Econometrics and Finance: 218 db

#### **[Springer](https://link.springer.com/)**

- Folyóratok száma:
	- Business and management: 125
	- Economics: 112 db

## EMERALDCASE

## https://www.emeraldgrouppublishing.com/journal/tcj?id=tcj

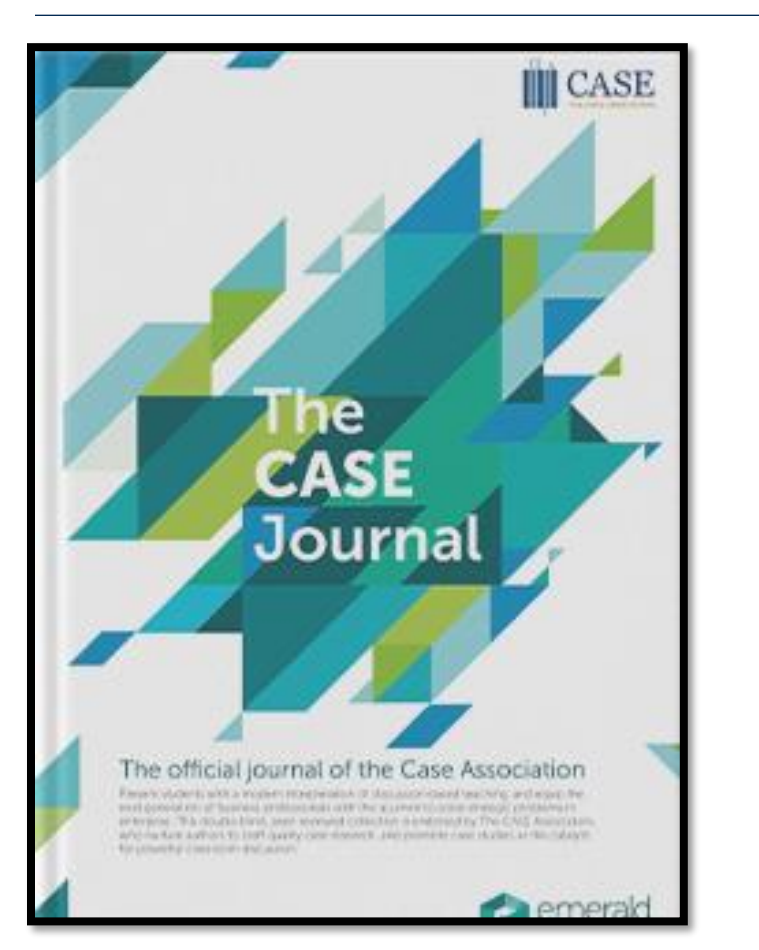

EGYETEMI KÖNYVTÁR ÉS LEVÉLTÁR UNIVERSITY LIBRARY AND ARCHIVES

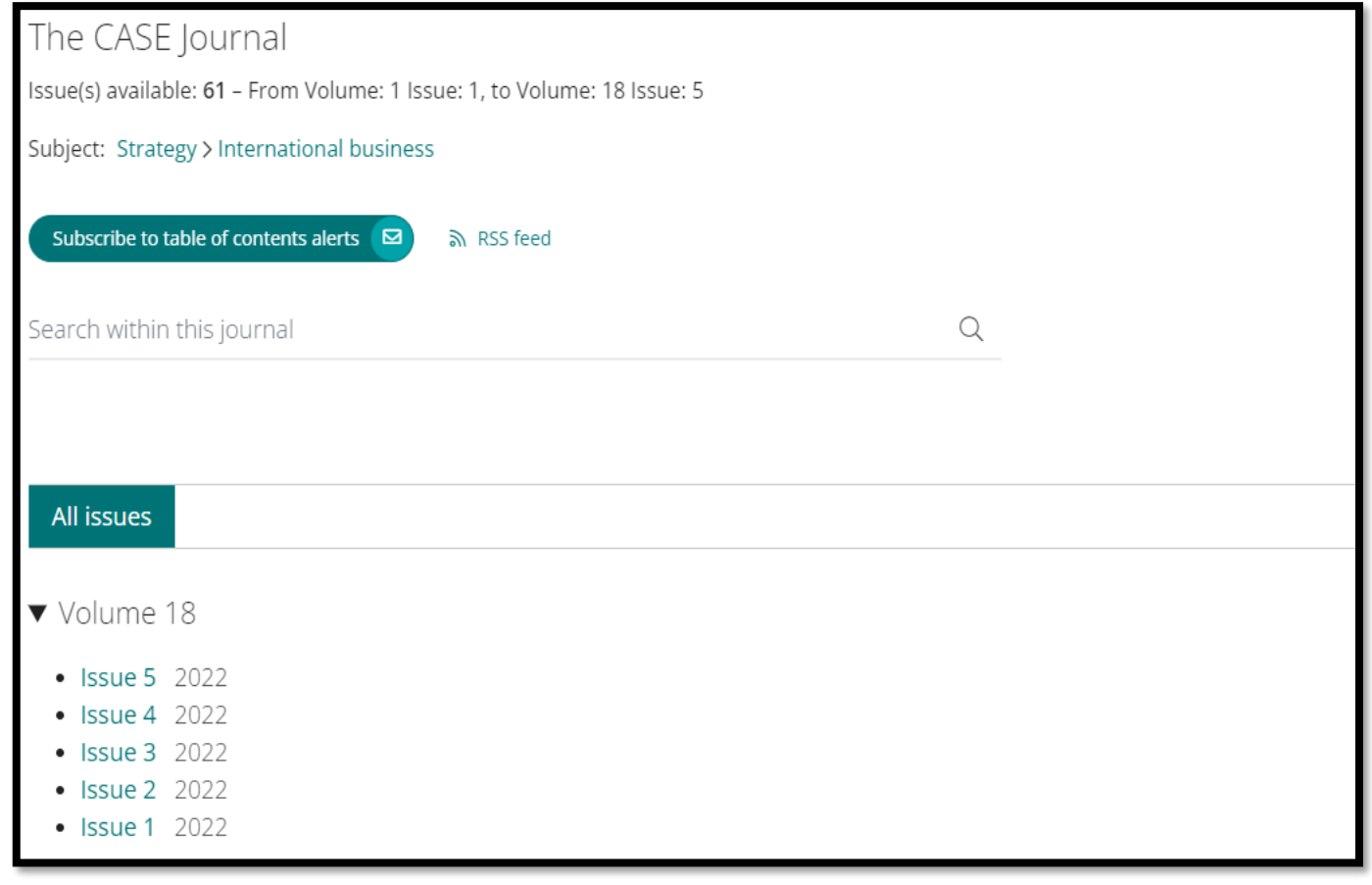

## **EBSCO**

EGYETEMI KÖNYVTÁR ÉS LEVÉLTÁR<br>University library and archives

### https://search.ebscohost.com/

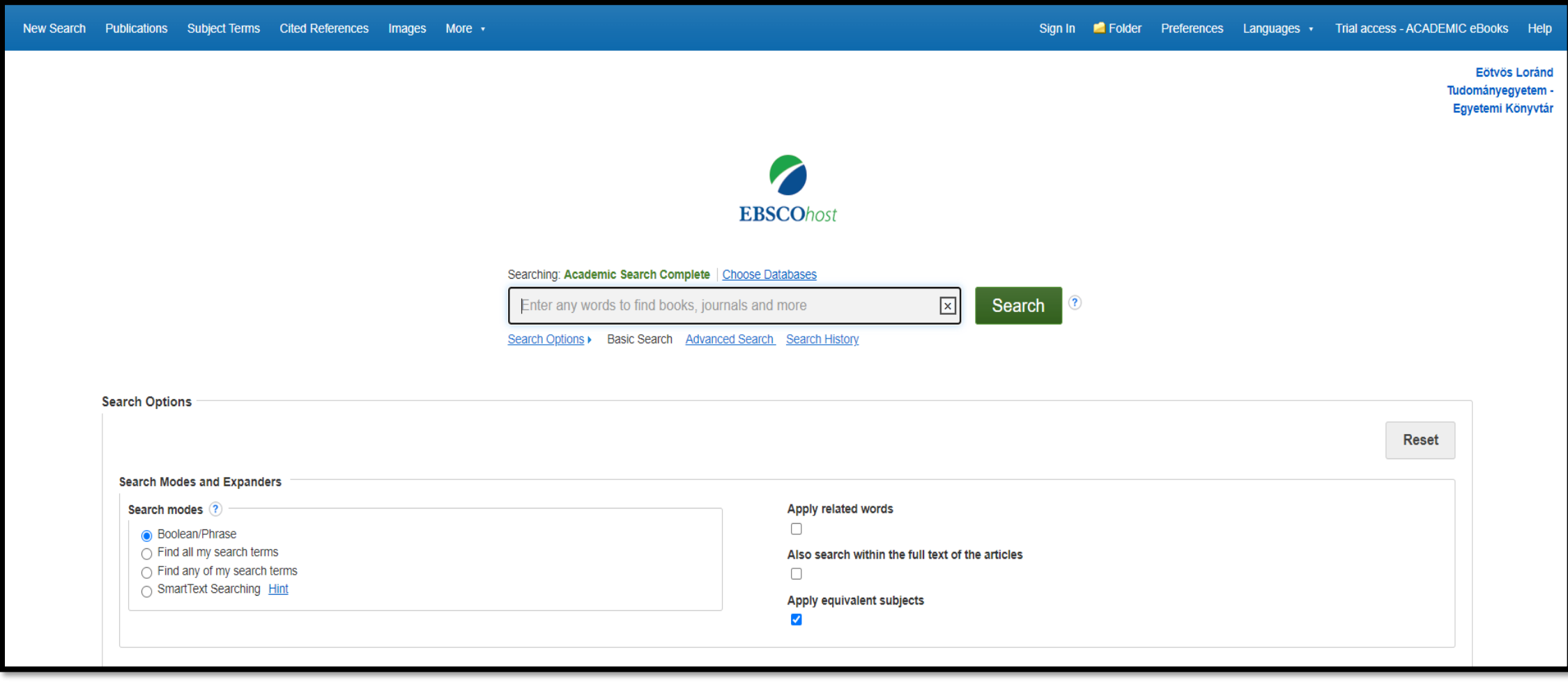

## **SCIENCEDIRECT**

EGYETEMI KÖNYVTÁR ÉS LEVÉLTÁR

UNIVERSITY LIBRARY AND ARCHIVES

### https://www.sciencedirect.com/

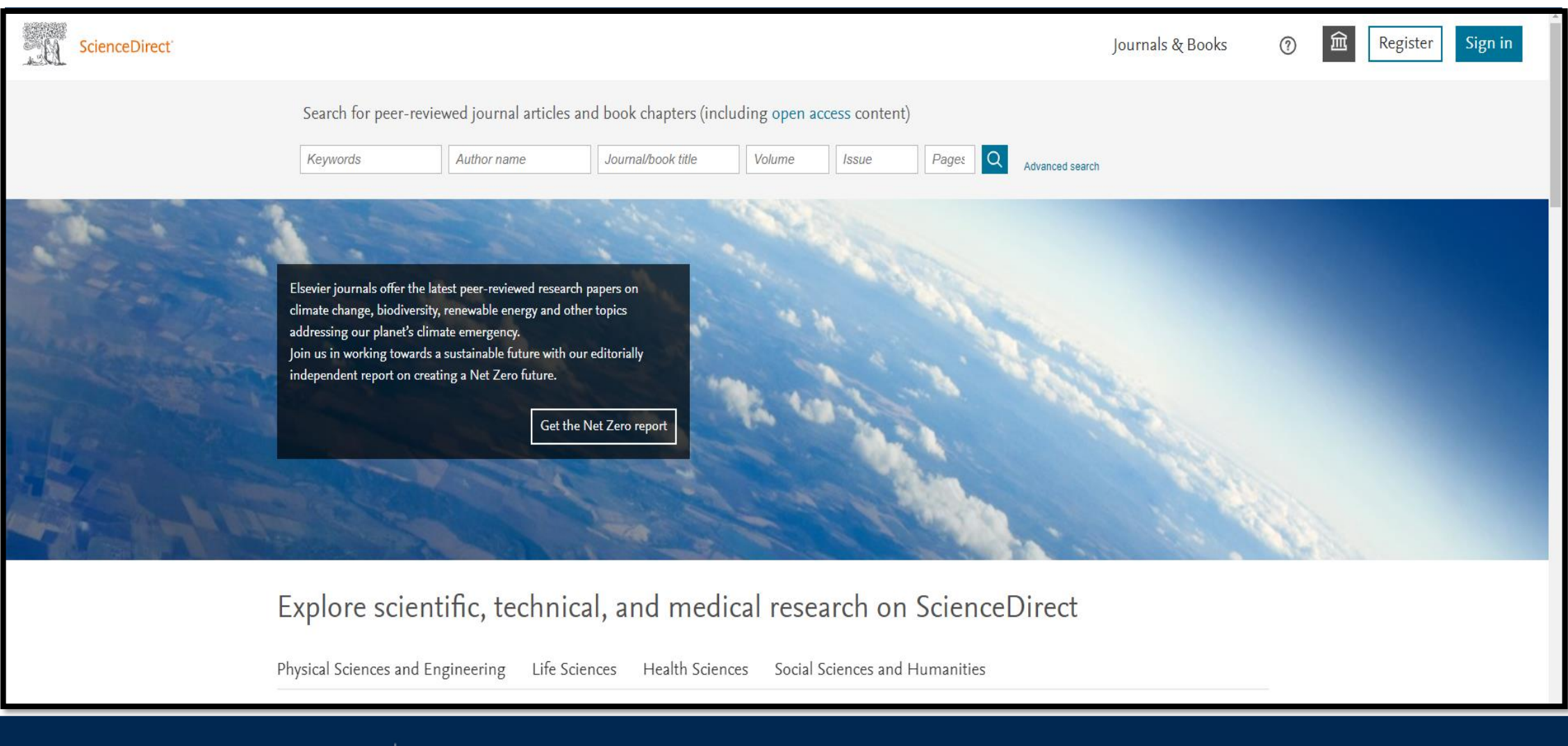

## SPRINGER

 $ELTE$  |  $_{UNIV}^{ECYE}$ 

## https://link.springer.com/

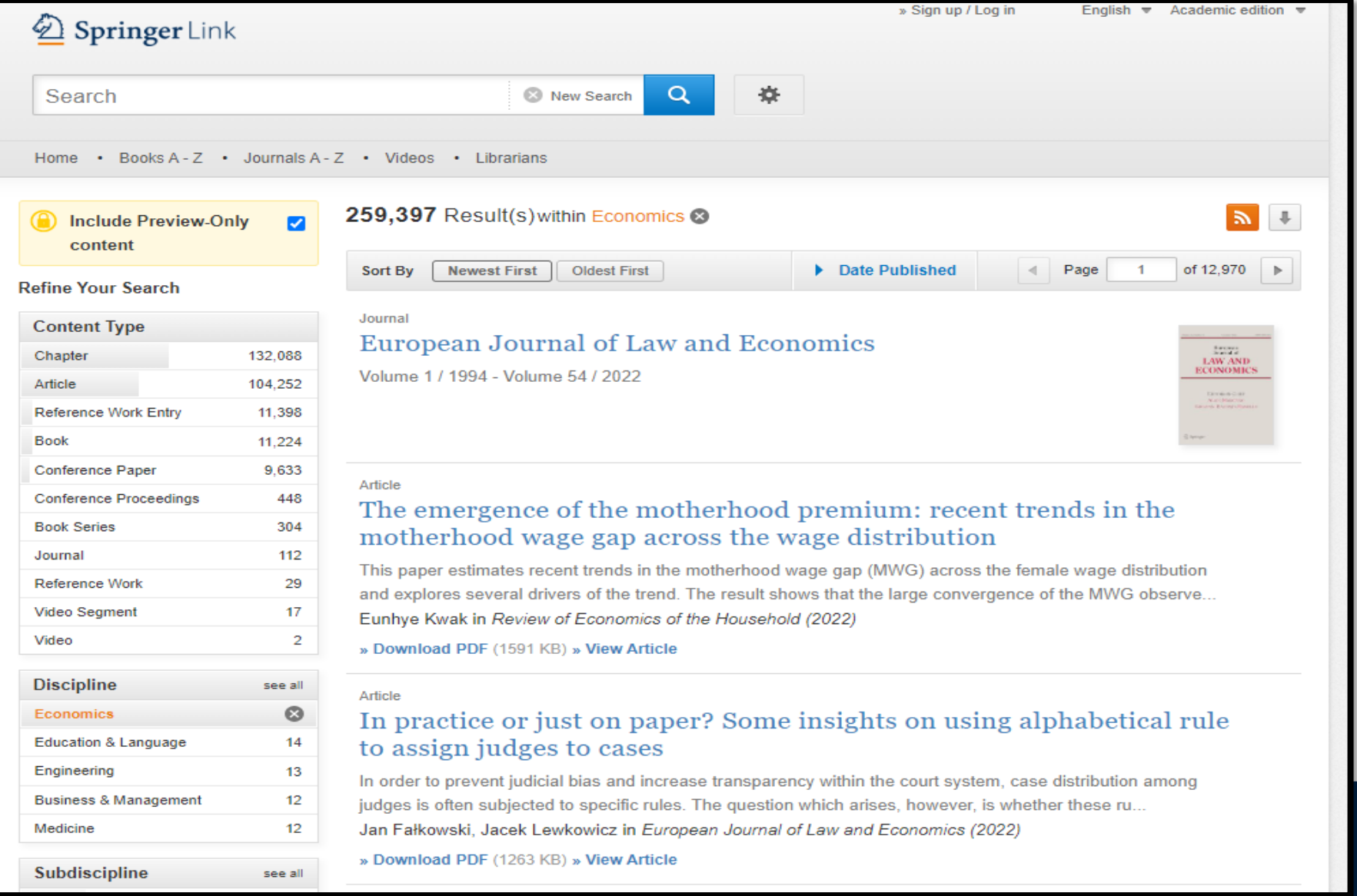

## PRAKTIKUS TANÁCSOK A SZAKIRODALOM KERESÉSHEZ

### **A releváns találatokhoz:**

- Használjunk minél több keresőkifejezést!
- Több szóból álló szókapcsolat esetén próbáljuk ki, hogy idézőjelek közé tesszük az egész kifejezést: pl. "business ethics"!
- Használjuk a szakirodalmi adatbázisokban található mezőket és Boole-operátorokat:
	- o AND, OR, NOT
- Használjuk az összetett keresési funkciót a keresett dokumentum körülírására
- Használjuk a szakirodalmi adatbázisokban elérhető filtereket!
- Ne adjuk fel.  $\odot$

## HIVATKOZÁSOK

A felhasznált irodalomra hivatkozni kell, ezáltal elkerülhető a **plágium**.

Valaki a saját munkájában sajátjaként tünteti fel más szerző munkáit, gondolatait, vagyis nem jelöli meg forrásként, nem hivatkozik rá. Ez nemcsak szövegekre vonatkozik, hanem statisztikák, ábrák, táblázatok felhasználására is.

- A plagizálás elkerülhető, ha a helyes forrásmegjelölést alkalmazzuk:
- Szövegközi hivatkozás
- Lábjegyzetben történő hivatkozás
- A szakdolgozat végén hivatkozásjegyzék feltüntetése

Hivatkozni mindig az egyetem, kar által megadott hivatkozási szabvány szerint kell. A GTK esetében ez a hivatkozási szabvány: **APA 7. kiadás** (American Psychological Association) **APA** 

## HIVATKOZÁSOK TÍPUSAI

### **Szövegközi hivatkozás**

- Szó szerinti egy gondolat szó szerinti idézése, a hivatkozásnál meg kell jelölni az oldalszámot is!
	- Rövid szó szerinti idézés 40 szónál rövidebb mindig idézőjelet kell használni!
	- Blokkidézet legalább 40 szavasak

Más formázási szabályok vonatkoznak rá, nem kell idézőjelet használni, hanem behúzást kell alkalmazni

Az eddig ismertetett szabályok a 40 szónál rövidebb, ún. rövid (szó szerint) idézetekre vonatkoznak. Azokra a szó szerinti idézetekre, amelyek legalább 40 szavasak, vagyis az ún. blokkidézetekre, más formázási szabályok vonatkoznak: az adott bekezdést be kell húzni és nem kell a szöveget idézőielek közé tenni. Például így:

A konceptualizálás tárgyalásakor gyakran utaltam az operacionalizációra, hiszen ezek szorosan összekapcsolódnak. Ismétlésképpen: a konceptualizálás az elvont fogalmak közelebbi meghatározása és finomítása, az operacionalizálás azon konkrét eljárásoknak a kialakítása, amelyek eredményeképpen az ezen fogalmakat megjelenítő empirikus megfigyelésekhez jutunk. ... az operacionalizálás nem pusztán egy tételes felsorolás egyes pontjainak módszeres kipipálását jelenti. (Babbie, 2003, pp. 152-153)

Figyelje meg, hogy nincs extra térköz vagy üres sor az idézet bekezdése előtt vagy után, illetve nincs mondatvégi pont a záró idézőjelet követően (American Psychological Association, 20201)!

Ezt a hivatkozástípust lehetőleg kerülni kell, de ha mindenképpen szükség van rá, akkor is korlátozni kell a számukat!

• Parafrázis – más szövegének, gondolatának átfogalmazása, saját szavakkal történő leírása Nem kell idézőjelet használni a leíráskor A hivatkozásnál nem kell megjelölni az oldalszámot, csak a szerzőt és az évszámot

## HIVATKOZÁSOK TÍPUSAI

### Szó szerinti hivatkozás

Komparatív előnyről (egy adott ország, illetve termék esetében) akkor beszélhetünk "ha az  $P$ .: adott termék gyártásának más termékekben kifejezett alternatívaköltsége alacsonyabb abban az országban, mint más országokban" (Krugman & Obstfeld, 2003, p. 15).

#### Parafrázis

Krugman és Obstfeld (2003) az alternatívaköltség fogalmán keresztül ragadta meg a Pl.: komparatív előny lényegét.

Az ún. komparatív előny lényege az alternatívaköltség fogalmán keresztül ragadható meg (Krugman & Obstfeld, 2003).

Forrás: ELTE GTI\_Szakirodalmi és hivatkozási követelmények, 2020

UNIVERSITY LIBRARY AND ARCHIVES

EGYETEMI KÖNYVTÁR ÉS

## HIVATKOZÁSJEGYZÉK

A dolgozat végén a hivatkozott irodalmakat fel kell tüntetni a bibliográfiai adatokkal (metaadatok) együtt. — Hivatkozásjegyzék

A bibliográfiai adatok dokumentumtípusonként (kötet, tanulmány, folyóiratcikk), változik – pl.: szerző, cím, kiadási év, kiadó, megjelenési év, folyóirat címe, folyóirat évfolyama számozása stb.

Hivatkozásjegyzék = Irodalomjegyzék? **NEM**

A szövegben felhasznált **Minden irodalom, amelyet elolvastunk** a hivatkozásokból készített jegyzék. dolgozat megírása előtt a témában, de nem feltétlenül hivatkoztuk rá a szövegben szó szerinti hivatkozással vagy parafrázisként.

## ZOTERO

A Zotero egy **ingyenes** hivatkozáskezelő program.

Különböző internetes oldalakról, adatbázisokból tudjuk kinyerni a megjelenített tételeket (folyóiratcikkek, könyvfejezetek stb.).

Ha megtalálható az oldalon a tétel teljes szövege is pdfben, a Zotero ezt is automatikusan letölti.

A megjelölt hivatkozásokat szabadon rendezhetjük gyűjteményekbe.

Hivatkozások felhasználása: bibliográfia készítésére pl. tanulmány, szemináriumi dolgozat írásakor.

Kollaborációban források, hivatkozások gyűjtése.

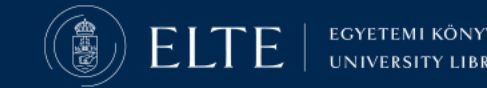

## **ZOTERO**

EGYETEMI KÖNYVTÁR ÉS LEVÉLTÁR

UNIVERSITY LIBRARY AND ARCHIVES

## Program telepítése, böngésző bővítmények beállítása

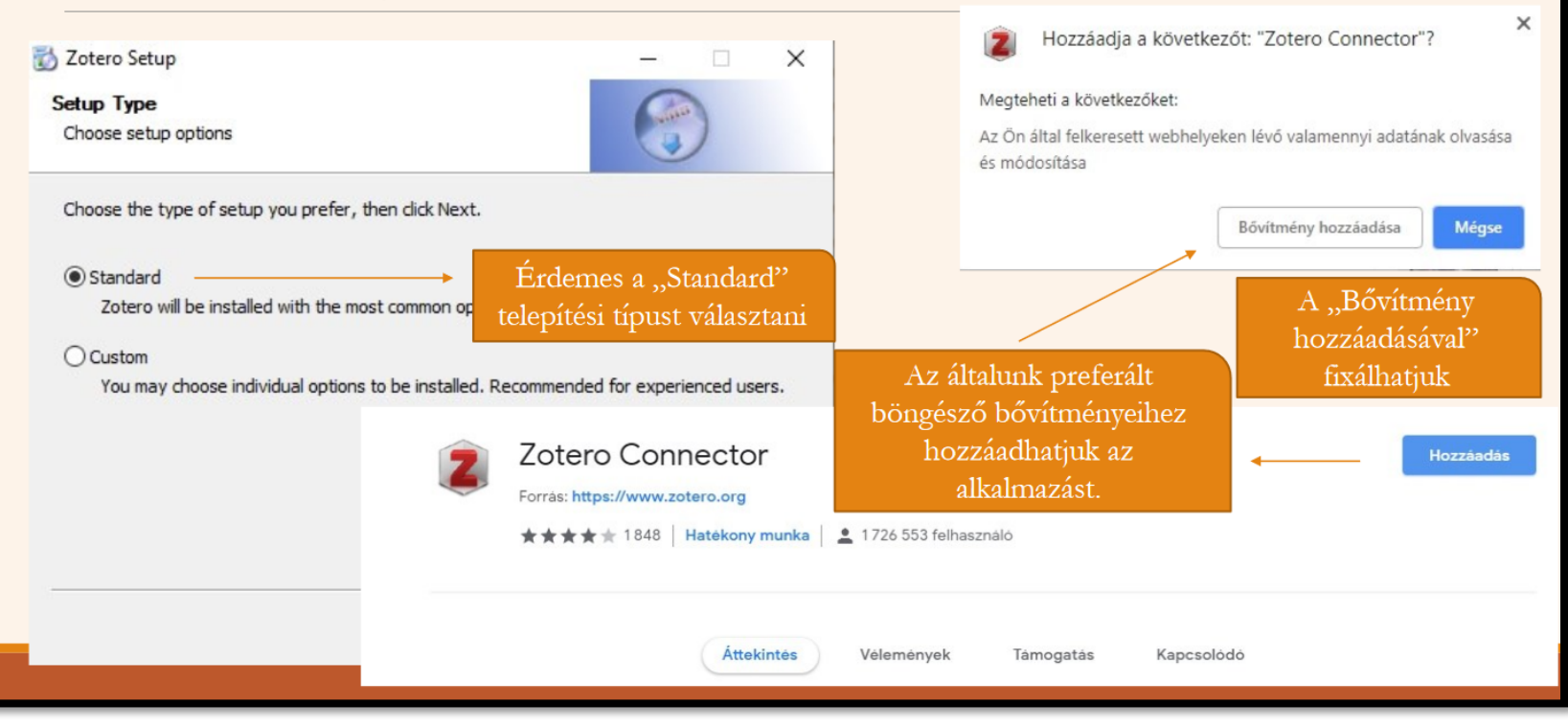

#### Segédlet a Zotero használatához: Zotero a gyakorlatban

(https://edit.elte.hu/xmlui/han dle/10831/54940?key=zotero)

## **ENDNOTE IRODALOMJEGYZÉK KEZELŐ!**

### CLARIVATE WEBINÁRIUM - HELYESEN FORMÁZOTT SZAKIRODALOM PILLANATOK ALATT AZ ENDNOTE ONLINE BIBLIOGRÁFIAKEZELŐVEL

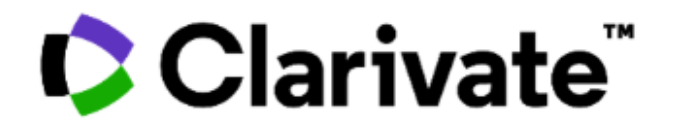

Egyetemi Könyvtári Szolgálat (EKSZ) 2022. október 14., péntek - 10:28

Szeretne gyorsan, egyszerűen és helyesen hivatkozni a cikkekre a kézirat írásakor? Csatlakozzon a webináriumhoz, ahol megtudhatja, hogyan gyűjtheti össze és kezelheti a tudományos szakirodalmat, illetve miként idézheti és formázhatja a hivatkozásokat pillanatok alatt az EndNote online segítségével.

Időpont: 2022. október 24. (hétfő), 14:00 - 15:00

Előadó: Tóth Szász Enikő, Clarivate

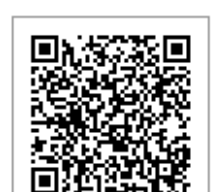

#### Regisztráció

Illusztráció szerzője, forrása: https://clarivate.com/

**WEBINÁRIUM CLARIVATE ANALYTICS ENDNOTE** 

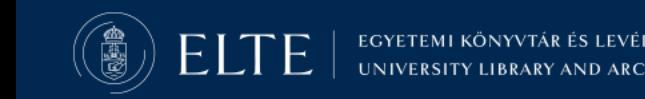

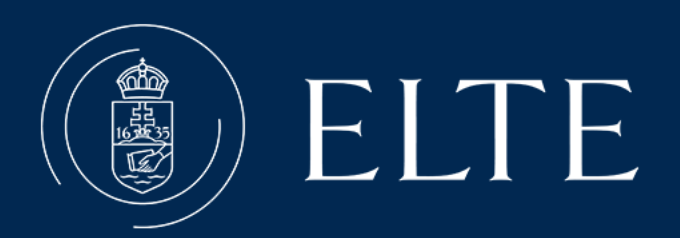

 $\begin{array}{c} \begin{array}{c} \begin{array}{c} \end{array}\\ \end{array} \end{array} \begin{array}{c} \begin{array}{c} \end{array}\\ \end{array}$ 

# Köszönöm a figyelmet!

## Felmerülő kérdések esetén keressenek bizalommal:

moring.tibor@lib.elte.hu

Az előadás illusztrációinak forrása: pixabay.com

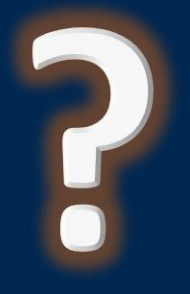

# 1. sz. melléklet: keresési feladatok, példák

#### Egy adott témához kapcsolódó fogalmak (tezaurusz) magyar és idegen nyelven a Vezetés (Leadership) példáján:

- [OSZK tezaurusz](https://mek.oszk.hu/cgi-bin/thes.cgi?desc=vezet%e9s&trunc=0), kifejezések a Vezetéshez kapcsolódóan (magyar nyelv)
- [Library of Congress,](https://id.loc.gov/authorities/subjects/sh85075480.html) kifejezések a Leadership kifejezéshez kapcsolódóan (angol nyelv)

#### Keresési feladatok

A nagyobb hatékonyság elérése végett az angol nyelvű szakirodalmat tartalmazó és/vagy indexelő adatbázisokban érdemes a keresőkifejezéseket angol nyelven használni.

# ELTEFind

#### **ELTEfind**

- 1. Vizsgáljuk meg a különbséget a "Külső adatbázisokban" és az "EBSCO" fül használatában a minőségmenedzsment rendszerek (quality management) kifejezéssel. Szűkítsük a külső adatbázisban végzett keresésünket az adattár típussal.
- 2. Hány olyan találatot kapunk a minőségmenedzsment rendszer kifejezéssel a Külső adatbázisokban fülön keresve, amelynek forrása a DOAJ? (Fontos, használjunk idézőjelet a pontos találatokhoz!)
	- a. Lehetséges megoldás: quality management. Szűkítés a forrás nevének kikeresésével.
- 3. Keressünk rá a munkavállalói attitűd (Employee attitudes) kifejezésre az ELTEfindban. Szűkítsük találatainkat a Journal Of Vocational Behavior elnevezésű lapra. Ezzel a módszerrel hány cikk jelenik meg a keresőben?
	- a. Lehetséges megoldás: "employee attitude" OR "employee attidues". Szűkítés a folyóirat nevének megfelelően.

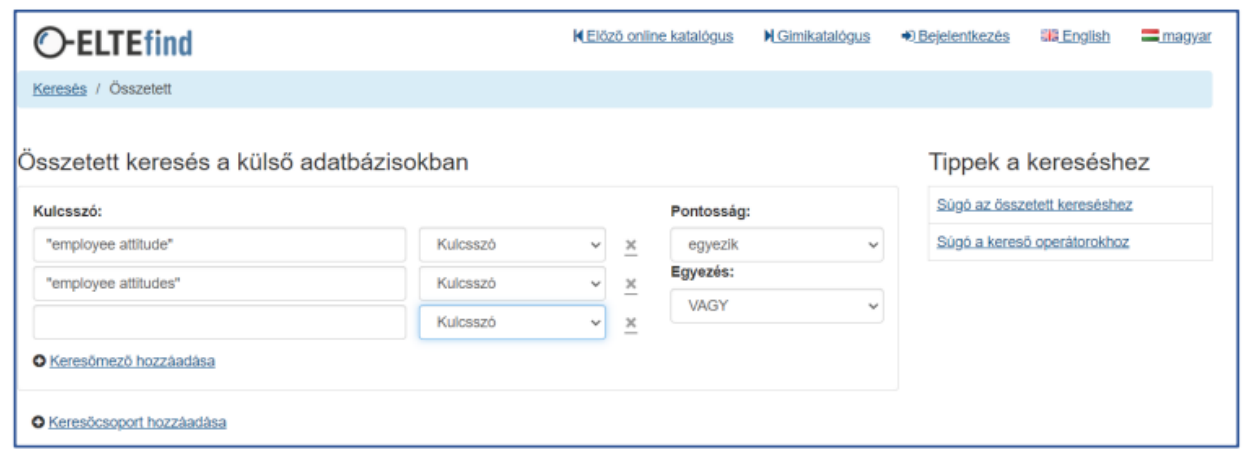

1. ábra: Az ELTEfind összetett keresési felülete. Keresés a külső adatbázisokban

#### **EBSCO**

- 1. Keressük meg az Academic Search Complete (EBSCO) adatbázisban azokat a folyóiratokat, amelyek a gazdaságtanhoz, üzlethez és menedzsmenthez kötődnek.
	- a. (Economics: 409 db. Business: 238 db.)
- 2. Az egészségügyi válsághelyzet és világkereskedelem kapcsolata témájában teljes szöveggel elérhető szakirodalom keresése.
	- a. Advanced search: (health crisis OR covid-19 OR pandemic) AND (international trade OR world trade) NOT (world trade center) Szűrő beállítása: Teljes szöveg
- 3. Az energiapiacon zajló változások az elmúlt három évben
	- a. Adanced search: (energy market) AND (change or changing) Szűrő beállítása: 2019 és 2022 között
- 4. Keresse meg a Leadership kifejezést az EBSCO szókészletében! Tekintse át, hogy a Leadership kifejezést milyen más kifejezések esetén kell használni a tárgyi mezőben. Végezzen egy keresést arra vonatkozóan, hogy 2022-ben milyen cikkek jelentek meg ebben a témakörben.
	- a. Advanced search: SU (leadership) AND (leadership styles OR leadership style) Szűrő beállítása: 2022.

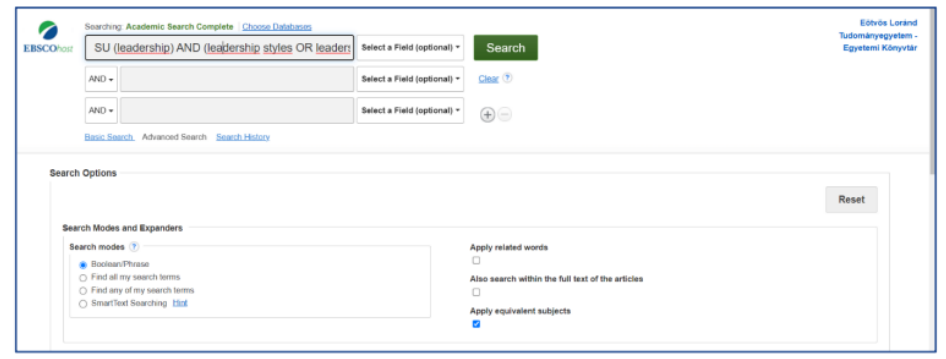

2. ábra: Az EBSCO Academic Search Comple összetett keresési felülete

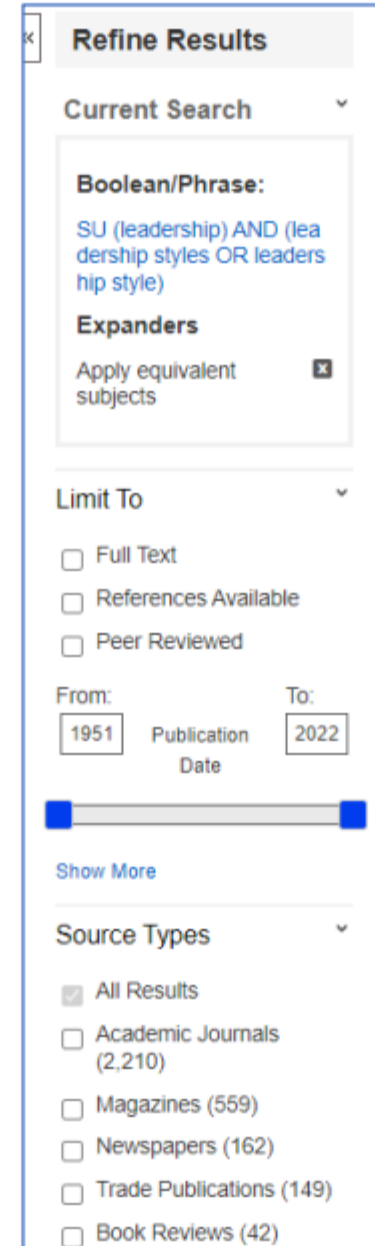

## **EBSCC**

# Emerald eCases

#### **Emerald eCases - The Case Journal**

- 1. Keressünk rá az emberi erőforrás menedzsment (human resource management kifejezésre a folyóiratban!
- 2. Hány cikkben jelenik meg a 2022-es évben a "motiváció" kifejezés?
	- a. Szűrő használata lehetséges a kifejezések kiválasztását követően.

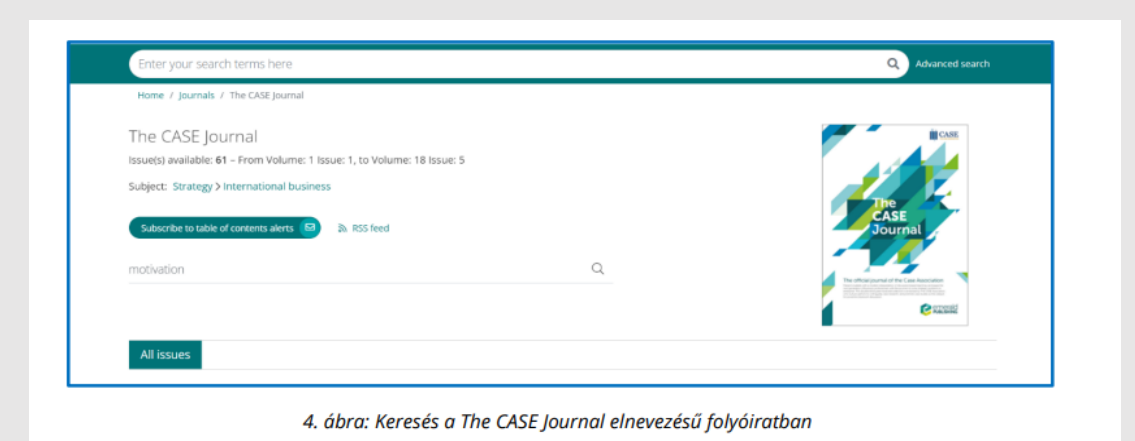

# ScienceDirect

#### **ScienceDirect**

- 1. Cégek, vállalatok társadalmi felelőségvállalása témakörben keressenek híreket az adatbázisban. Hány cikk érhető el teljes szövegével a 2021-es cikkek közül?
	- a. Keresési kifejezés: ("social responsibility" OR "csr") AND ("company") Szűrők megfelelő beállítása: 2021 és teljes szöveg.
- 2. Magyarországi vállalkozások társadalmi felelősségvállalása témában találhatok-e publikációt az adatbázisban? Hány jelenik meg ezek közül üzleti kutatási területtel?
	- a. Keresési kifejezés: ("social responsibility" OR "csr") AND ("company") AND ("Hungary") Szűrő megfelelő beállítása: Business, Management and **Accounting**
- 3. Hány tudományos cikket találhatok az európai gázárakkal kapcsolatban 2021-es megjelenési adattal az adatbázisban? Ezek közül hány közgazdaságtani megközelítésű?
	- a. Keresési kifejezés: (Europe) AND (gas) AND (prices OR price) Szűrő megfelelő beállítása: 2021, Research Article és Subject Area.

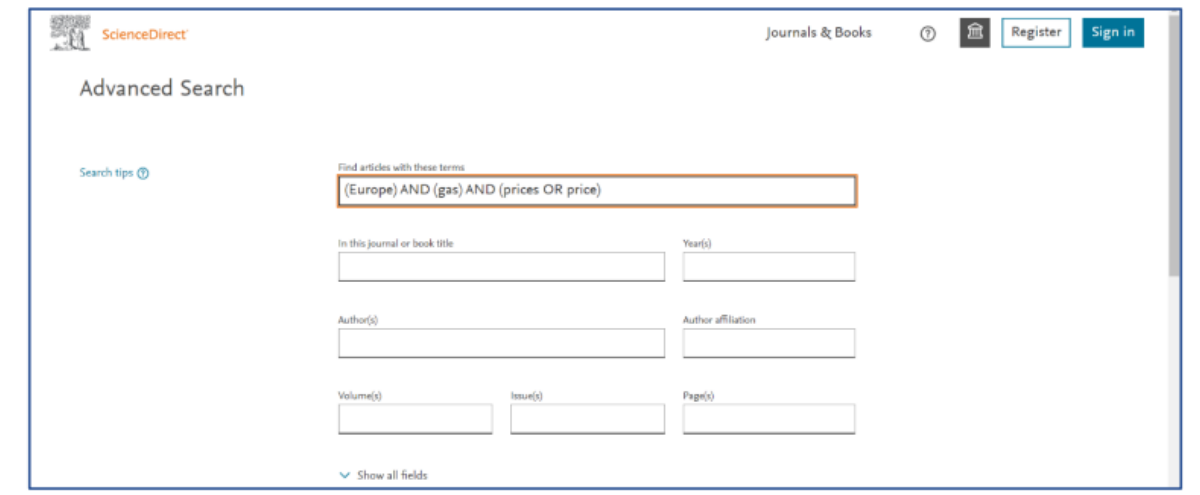

5. ábra: Összetett keresési lehetőség az ScienceDirect adatbázisban

# Scopus

#### **Scopus**

- 1. Keressünk szakirodalmat emberi erőforrás menedzsment és stratégia témakörében az adatbázisban! Kutatási területként az üzlet és menedzsmentet vegyük fel.
	- a. Advanced search: KEY ("human resources management" AND "strategy") AND SUBJAREA (busi)
- 2. Hány 2022-es megjelenésű, üzleti vonatkozású rekord található önértékelés témakörben az adatbázisban?
	- a. Advanced search: AUTHKEY ("self-assessment" or "self-evaluation") AND SUBJAREA (BUSI) használható a KEY is!
- 3. Hány cikket indexál az adatbázis az International Journal of Project Management elnevezésű folyóiratból?
	- a. Advanced search: SRCTITLE ("International Journal of Project Management")
	- b. Advanced search: ISSN ("0263-7863")

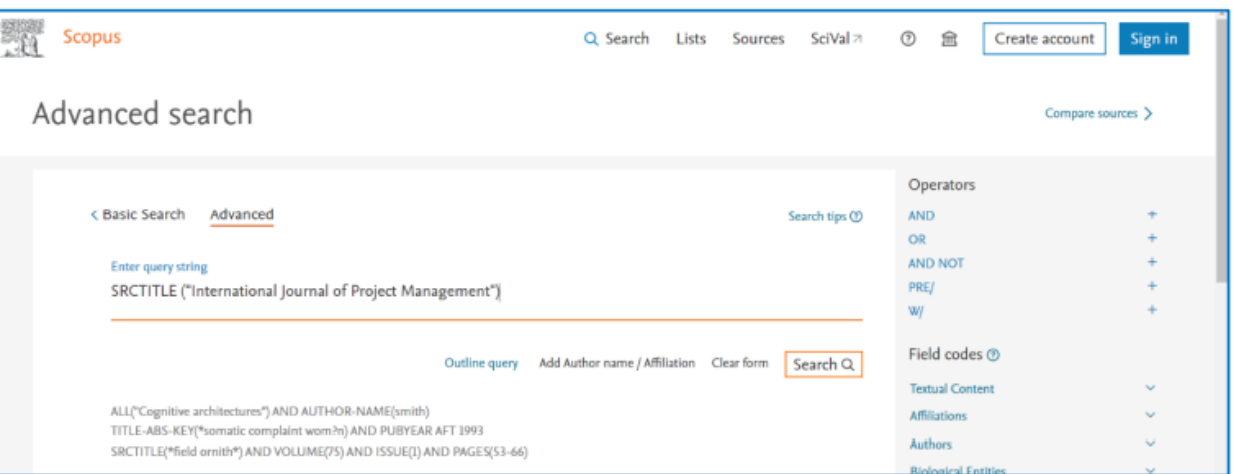

#### 6. ábra: Összetett keresési lehetőség a Scopus adatbázisban

# GoogleScholar

#### GoogleScholar

- 1. Magyarországi vállalkozások társadalmi felelősségvállalása témában találhatok-e publikációt az adatbázisban? Hány jelenik meg ezek közül üzleti kutatási területtel?
	- a. Keresési kifejezés: ("social responsibility" OR "csr") AND ("company") AND ("Hungary") Szűrő megfelelő beállítása: Business, Management and **Accounting**

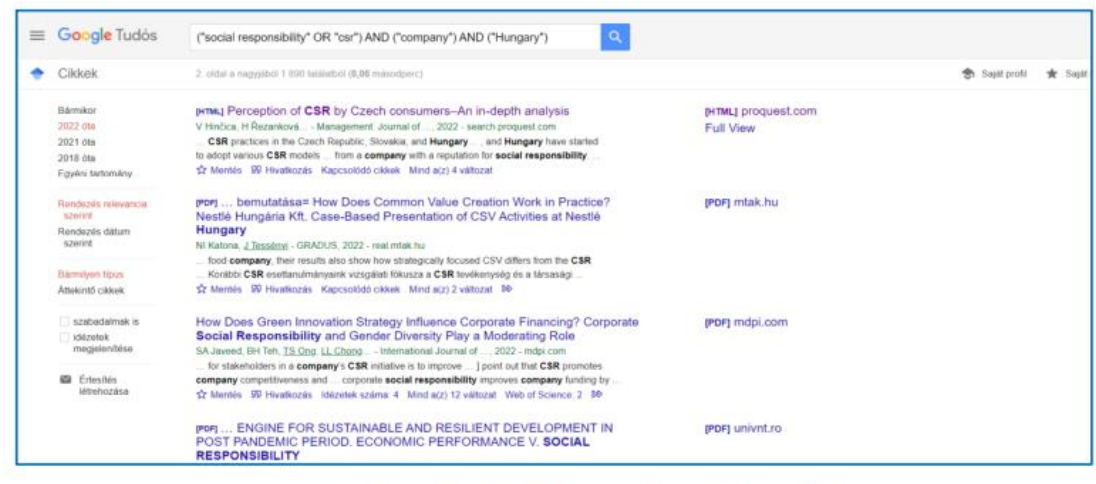

7. ábra: Keresés operátorokkal a GoogleScholar adatbázisában

## **Dimensions**

#### **Dimensions**

- 1. Keressünk az adatbázisban a környezetvédelmi szabályozásokkal kapcsolatban 2022-es tudományos cikkeket. A keresési találatok szűkítsük a Business and Managment Research Field-del.
	- a. Kereső mezőbe: "environmental regulations" (Full data opcióval). Szűkítési feltételek: 2022, research field: 1503 Business and Management.

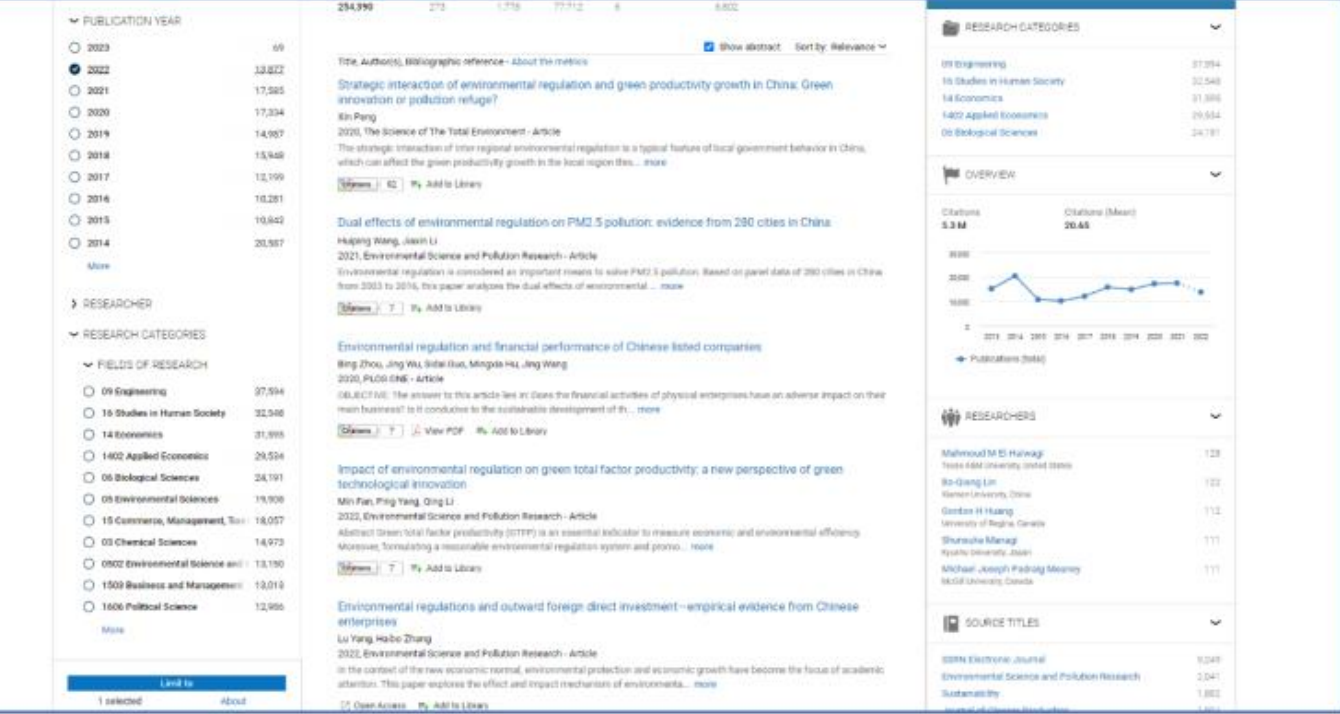

8. ábra: A Dimensions keresőfelülete

2. Mely szerzőnek található a legtöbb publikáció az 1503 Business and Managmenet Research Field-en?

## 2022. Október 21-én 16:00 órától tartott előadás (videó) linkje

[https://elte.cloud.panopto.eu/Panopto/Pages/Viewer.aspx?id=bd1edc5](https://elte.cloud.panopto.eu/Panopto/Pages/Viewer.aspx?id=bd1edc5d-3a4a-4066-9a09-af350112cefc) d-3a4a-4066-9a09-af350112cefc